# **OFICINA DE ADMISIONES Y REGISTROS DE MIRACOSTA COLLEGE**

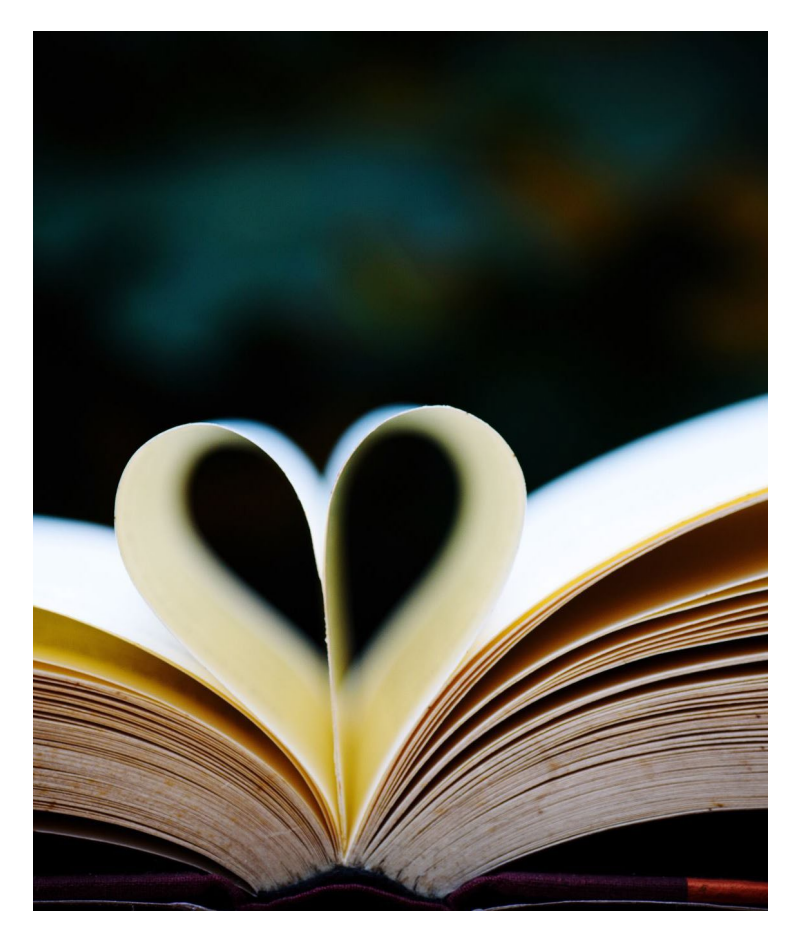

# **Tutorial de solicitud en línea**

Bienvenido al tutorial de la solicitud en línea del Colegio MiraCosta. Nos da gusto que usted haya expresado interés en ser parte de nuestra familia de Espartanos y esperamos que estas instrucciones de paso a paso le ayuden a terminar nuestra solicitud en línea, que es gratis, a través de CCCApply.

Antes de comenzar, es posible que desee reunir cierta información que se le puede pedir en la solicitud. No todos los datos serán aplicables a todos los solicitantes:

- Número de seguro social
- Expediente académico de la Preparatoria

Dependiendo de cuándo se graduó de la Preparatoria, la solicitud de MiraCosta CCCApply puede pedirle que proporcione lo siguiente:

- Promedio de calificaciones de la Preparatoria
- La calificación de la clase más alta de matemáticas y de inglés que terminó en la Preparatoria
- Para ayudar con este paso, tenga la información de su expediente académico de la Preparatoria a mano. Los estudiantes que brinden esta información en la solicitud recibirán un correo electrónico con su colocación de matemáticas e inglés dentro de unos días. Esta notificación de ubicación también está disponible en el Centro de mensajes de SURF.
- Tarjeta de Residencia Permanente (también conocida como: Tarjeta Verde / La Mica)
- Pluma y papel. Creará un nombre de usuario y contraseña junto con tres preguntas de seguridad.

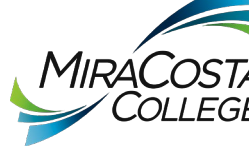

Paso 1:

• Vaya a miracosta.edu

## Paso 2:

- Haga clic en "Apply"
- Paso 3:

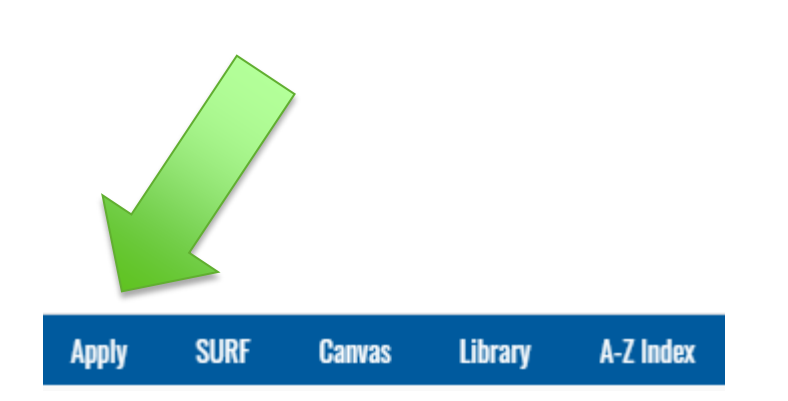

• ¡Seleccione qué tipo de estudiante quiere ser!

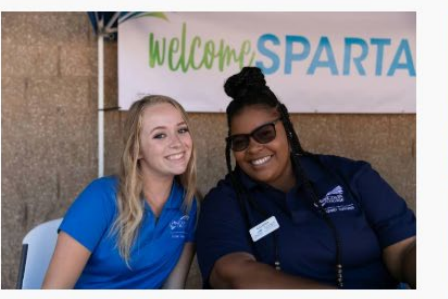

**New Students** 

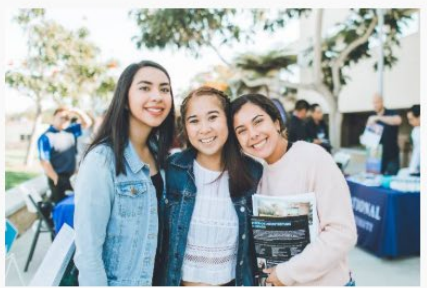

**High School Students** 

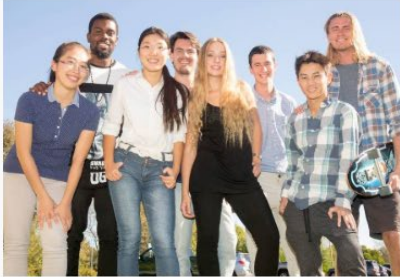

**International Students** Nuevo estudiante Estudiante internacional Estudiante de Regreso

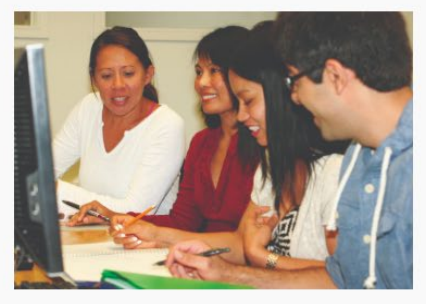

**Continuing Education Students** 

Estudiante de preparatoria Estudiante de educación continua Estudiante de educación

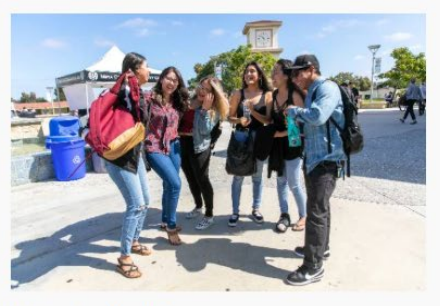

**Returning Students** 

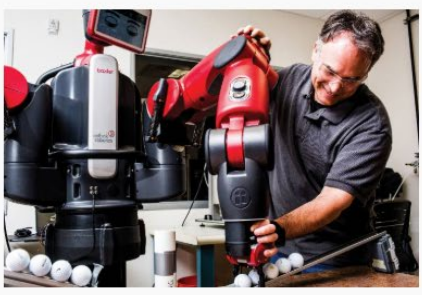

**Community Education & Workforce Development Students** 

comunitaria y desarrollo laboral

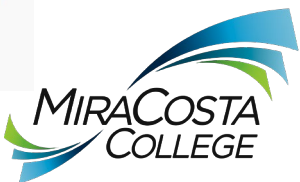

## Primero debe crear una cuenta en CCCApply, para poder llenar su solicitud.

## Este proceso tiene 2 pasos.

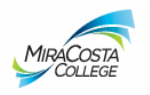

#### **Application to College**

#### Before applying to college you must first have an OpenCCC account.

The OpenCCC single sign-in account allows you to access the online services of the California Community Colleges.

OpenCCC is a service of the California Community Colleges Chancellors Office. The information in your account is kept private and secure.

**Haga clic para crear una cuenta CCCApply**

**Create an Account or** Sign In

Note: OpenCCC is a new systemwide account. Accounts from our previous application system are not available. Please create an account if you have not already done so.

Para presentar una solicitud en línea, usted necesita primero crear una cuenta en CCCApply. Las siguientes 9 páginas le explicarán como establecer su cuenta en CCCApply. Una vez que haya creado su cuenta en CCCApply, usted puede enviar su solicitud de admisión a cualquiera de los Colegios Comunitarios de California; sin embargo, ¡esperamos que se decida por MiraCosta! ¡Si usted ya tiene una cuenta CCCApply, proceda a entrar a su cuenta!

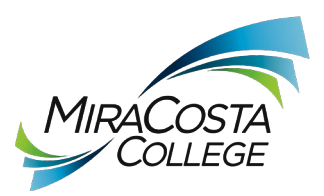

## Cree su cuenta en OpenCCC

OpenCCC le permite acceder de manera segura a las aplicaciones al tanto de instrucciones y comunicados importantes.

Para crear su cuenta CCCApply y presentar su solicitud, primero tiene que tener una cuenta de correo electrónico. MiraCosta usará su dirección de correo electrónico como medio principal de comunicación con usted, por lo que es no solo muy importante tener una cuenta de correo electrónico sino también recordar de revisarla regularmente para estar

## Debe tener una dirección de correo electrónico.

California Community Colleges y OpenCCC usarán el correo electrónico para enviarle información importante. Deberá proporcionar una dirección de correo electrónico cuando cree su cuenta.

Las cuentas de correo electrónico gratuitas están disponibles en muchas fuentes:

- **Google Gmail**
- **Yahoo Mail**
- **Microsoft Outlook**
- Otros proveedores

Si usted necesita establecer una cuenta de correo electrónico, itenemos enlaces e instrucciones en esta página que le asistirán! Si usted está creando una cuenta de correo electrónico por primera vez, por favor recuerde escribir su nombre de usuario y su contraseña, así como su dirección de correo para referencia futura.

Nota: Si bien todos los proveedores enumerados anteriormente tienen millones de usuarios y son ampliamente considerados como confiables y seguros, OpenCCC y CCC Chancellor's Office no respaldan a ningún proveedor de correo electrónico en particular, y no tendrán responsabilidad si surgen problemas con un proveedor de correo electrónico en especial.

Toda la información se mantiene segura y privada como se explica en la Política de privacidad. Al crear una OpenCCC Account, usted acepta los términos y condiciones del Política de privacidad.

**Comenzar A Crear Mi Cuenta** 

Regresar a Iniciar sesión

Si usted ya tiene una cuenta de correo electrónico (o ya terminó de crear una con las instrucciones mencionadas), continúe y haga clic en "Empiece a Crear Mi Cuenta."

 $\Omega$ 

### Crear una cuenta

### Información personal - Página 1 de 3

#### Nombre legal

Ingrese su nombre legal tal como aparece en los documentos oficiales, como su identificación emitida por el gobierno.

Nombre de pila ®

Marque esta casilla si no tiene un nombre de pila. @

Segundo nombre ®

Marque esta casilla si no tiene un segundo nombre. ?

Apellido ®

Sufijo ®

Ninguna

¿Tiene un nombre anterior (como un apellido de soltera)?

 $\circ$  Sí  $\circ$  No

¿Tiene un nombre preferido diferente a su nombre legal o anterior?

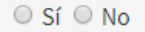

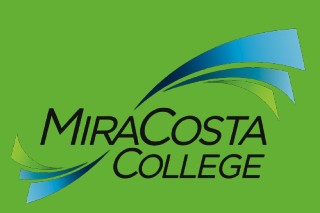

### Fecha de nacimiento

Esta información se utiliza para proteger a menores en entornos de transacciones en línea, así como para diferenciar entre personas que tienen el mismo nombre. También se utiliza para cumplir con las leyes estatales y federales relacionadas con la residencia, la tutela y la admisión de menores a la universidad. Esta información no se utilizará para tomar decisiones de admisión, excepto según lo permita la ley.

#### Fecha de nacimiento

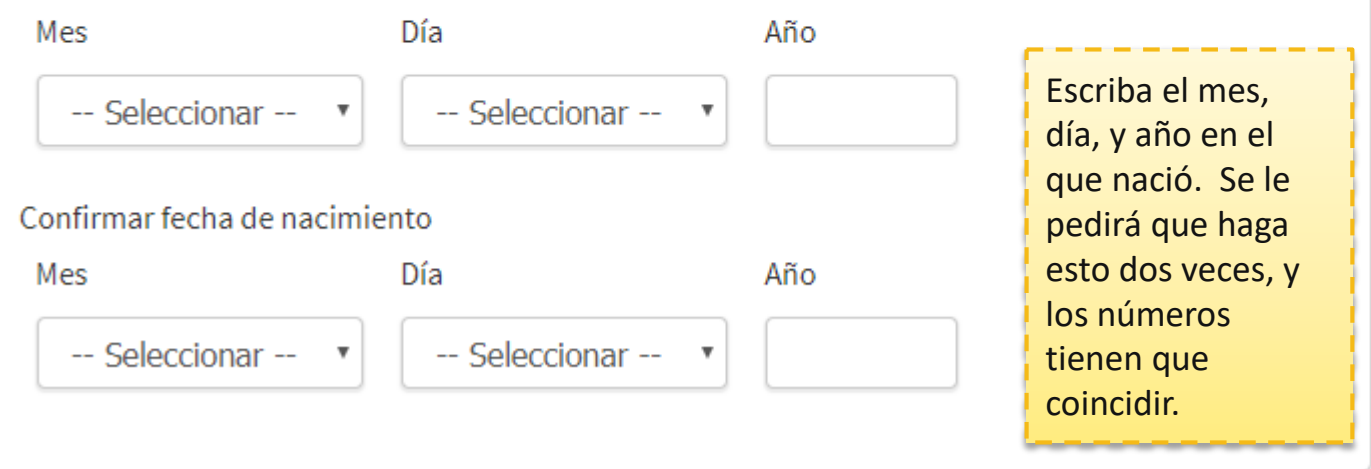

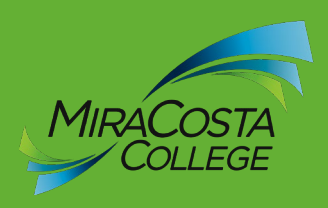

## Número de seguro social

La universidad utiliza el número de seguro social (SSN) o el número de identificación de contribuyente (TIN/iTIN) como un medio para hacer coincidir los registros de los estudiantes, facilitar la ayuda financiera federal y presentar información impositiva al Internal Revenue System (IRS). Sin embargo, no se requiere para la admisión.

¿Por qué me piden mi número de seguro social?

¿Tiene un número de seguro social o un número de identificación de contribuyente?

○ Sí, tengo un número de seguro social o un número de identificación de contribuyente.

⊙ No, no tengo un número de seguro social o un número de identificación de contribuyente, o no declaro uno en este momento.

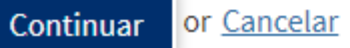

No se le es requerido presentar un Número de Seguro Social o Número de identificación de Impuestos, pero si está planeando recibir Ayuda Financiera, se le pueden requerir.

Si usted no tiene un Número de Seguro Social, ¡por favor, no deje que esto lo detenga! usted puede presentar su solicitud, y ¡nosotros con gusto la recibiremos!

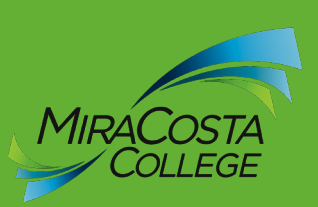

Sí, tengo un número de seguro social o un número de identificación de contribuyente.

● No, no tengo un número de seguro social o un número de identificación de contribuyente, o no declaro uno en este momento.

Ingrese su número de seguro social de 9 dígitos o su número de identificación de contribuyente.

Confirme su número de seguro social o número de identificación de contribuyente.

⊙ No, no tengo un número de seguro social o un número de identificación de contribuyente, o no declaro uno en este momento.

#### **O** Solo recuerde...

No se requiere proporcionar un número de seguro social o un número de identificación de contribuyente para los estudiantes que no residen en los Estados Unidos (ya sea documentados o indocumentados), estudiantes que toman cursos sin crédito, estudiantes exentos del pago de la matrícula calificada y los gastos relacionados o que cuentan con una beca o reciben el pago de un tercero institucional, incluido un empleador o agencia gubernamental. (26 C.F.R. § 1.6050S-1.) No se debe presentar un SSN o TIN/iTIN cuando no se requieren la presentación de información impositiva al IRS.

■ Marque esta casilla si es un estudiante matriculado exclusivamente en cursos sin crédito, un estudiante indocumentado, un estudiante internacional, un extranjero no residente u otra excepción y no tiene un número de seguro social o número de identificación de contribuyente.

Aquí es donde usted pone su Número de Seguro Social. Se le pedirá hacer esto dos veces por lo que debe escribir su número cuidadosamente para que coincidan.

### Correo electrónico Dirección de correo electrónico ® Aquí es donde debe poner su Repita la dirección de correo electrónico. @ dirección de correo Teléfono OpenCCC y las universidades individuales pueden utilizar los mensajes de texto en situaciones como la recuperación de cuentas, cancelaciones de clases y notificaciones de emergencia. Si desea recibir mensajes de texto en sus teléfonos, marque las casillas Aquí es donde correspondientes. debe poner su Número de teléfono principal ® Extensión @ número de teléfono.hasta cuatro dígitos Autorizo mensajes de texto para el número de teléfono anterior y acepto la responsabilidad de cualquier cargo que resulte. @ Extensión ® Segundo número de teléfono ® hasta cuatro dígitos Autorizo mensajes de texto para el número de teléfono anterior y acepto la responsabilidad de cualquier cargo que resulte. @

Se requiere una dirección de correo electrónico para los mensajes importantes, incluida la información sobre la admisión a la universidad y el registro. Ingrese una dirección de correo electrónico que revise regularmente.

Responda a las preguntas sobre su domicilio con la mayor precisión posible. Si actualmente está experimentando inseguridad en la vivienda o falta de vivienda ¡queremos saberlo para poder brindarle recursos adicionales que le puedan ayudar!

### Dirección permanente

 $\Box$  Mi dirección permanente está fuera de los Estados Unidos.  $\odot$ 

 $\blacksquare$  No tengo una dirección permanente porque actualmente no tengo hogar.  $\odot$ Los estudiantes con visa internacional, F1, M1 o J1 DEBEN proporcionar una dirección permanente.

#### Dirección ®

Incluir número de apartamento o suite

Ciudad ®

Estado ®

-- Seleccionar estado --

Código postal @

Continuar or Cancelar

Recuerde que toda la información que nos proporcione al establecer su cuenta CCCApply y al presentarnos su solicitud es confidencial. Si usted es estudiante internacional con visa F1, M1, o J1, debe presentar una dirección permanente.

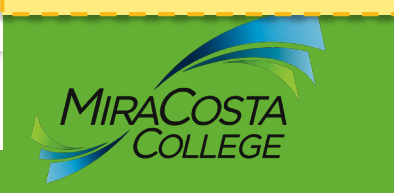

### Crear una cuenta

## Seguridad y credenciales - Página 3 de 3

#### Nombre de usuario y contraseña

Para permitirle iniciar sesión más tarde, debe elegir un nombre de usuario único para su cuenta.

Nombre de usuario ®

Mínimo 6 caracteres (letras, números, caracteres especiales)

Contraseña ®

7 a 20 caracteres (letras y al menos un número)

Repetir la contraseña ®

· Asegúrese de registrar su nombre de usuario y contraseña para su uso posterior.

. No comparta su cuenta con otros, ni siguiera con miembros de su familia.

#### Seleccione su nombre de usuario

Escoja una contraseña que pueda recordar pero que otros no puedan adivinar.

## PIN de seguridad

Anote su nombre de usuario, contraseña y número personal de identificación (PIN) para entrar posteriormente a su cuenta CCCApply .

Para mayor seguridad, cree un número de identificación personal (PIN) de 4 dígitos para su cuenta. Ingrese su PIN dos veces para asegurarse de escribirlo correctamente.

#### $PIN@$

Repetir el PIN @

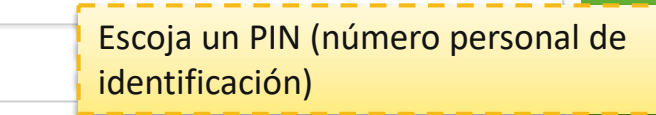

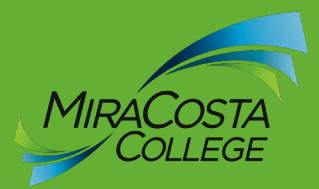

#### Preguntas de seguridad

Si olvida su nombre de usuario o contraseña, o si desea cambiar su contraseña o PIN, se le hará una o más de sus preguntas de seguridad personal. Seleccione tres preguntas de seguridad que le gustaría que le hicieran e ingrese sus respuestas a esas preguntas.

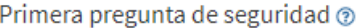

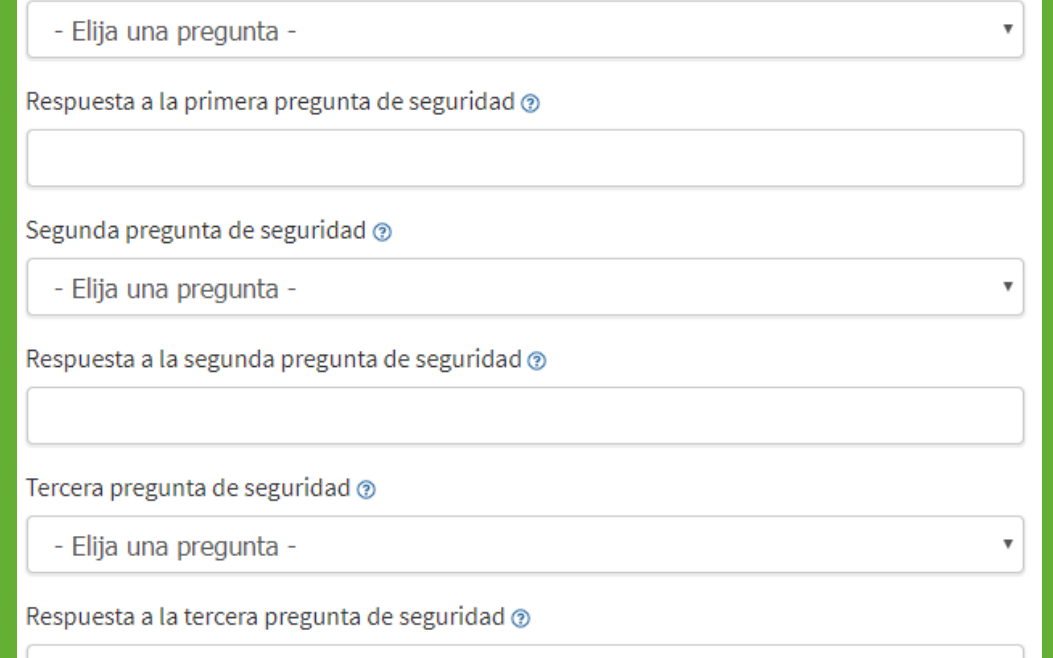

Tendrá que seleccionar y responder a 3 preguntas de seguridad de las listas desplegables.

Es buena idea recordar estas preguntas. Recuerde que las respuestas a sus preguntas de seguridad identifican mayúsculas y minúsculas cuando regrese a abrir su cuenta.

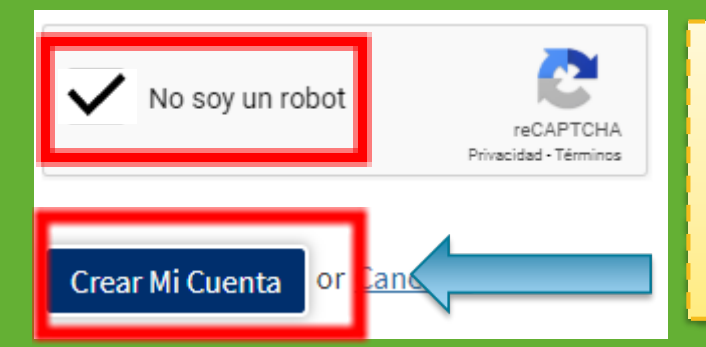

Confirme que usted no es un robot al señalar la caja y hacer clics en las fotografías descritas en la siguiente pantalla.

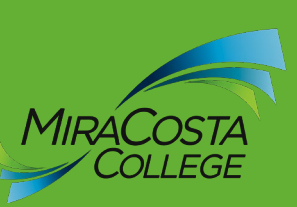

¡Felicidades! usted ha creado su cuenta en CCCApply. Ahora puede solicitar admisión a cualquier Colegio Comunitario de California. El siguiente paso es enviar su solicitud al Colegio MiraCosta. Haga clic en "Continúe" para comenzar su Solicitud Segura CCC a MiraCosta.

## Cuenta creada

Su OpenCCC Account segura ha sido creada.

Tómese un momento para asegurarse de recordar su nombre de usuario y contraseña.

## Su CCCID es: AAG0607

Próximo paso

Continuar a una solicitud segura de CCC

Continuar

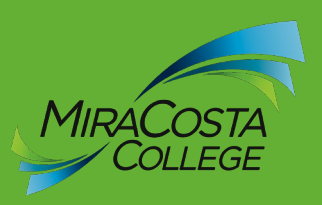

Para comenzar su solicitud, seleccione el Colegio MiraCosta de la lista que aparece y haga clic en "Comienze Una Nueva Solicitud."

# Mis solicitudes

**Comience Una Nueva Solicitud** 

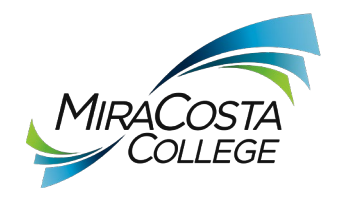

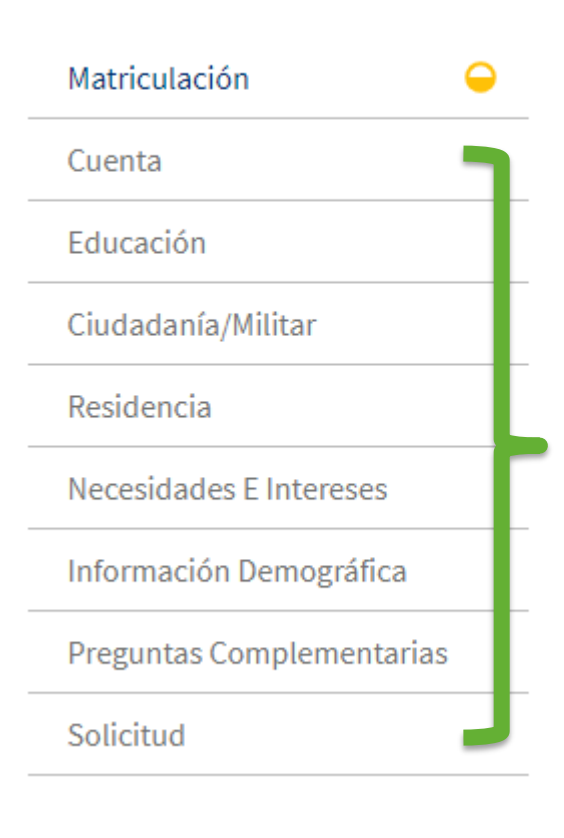

#### **MiraCos**

# **Bier**

- **9 secciones para terminar la solicitud**
- **Use estas pestañas para navegar entre páginas**

#### Categ

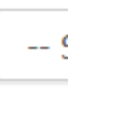

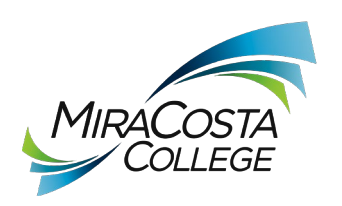

## Solicitud de Ingreso

MiraCosta College

# **Bienvenido**

## Información de matriculación

Semestre al que está aplicando ®

-- Seleccionar --

Objetivo educativo ®

-- Seleccionar --

Categoría de la especialidad ®

-- Seleccionar --

Especialidad prevista o programa de estudio @

Guardar

-- Seleccionar --

Seleccione el término en el cuál desea tomar una clase. Si las opciones se presentan en el semestre de verano y otoño, le sugerimos escoger el verano. Si selecciona el otoño y después decide tomar clases en el verano, deberá hacer una solicitud nueva porque el verano pasa antes que el otoño. Pero si selecciona el verano y decide no tomar la clase en el verano, usted podrá tomar la clase en el otoño sin necesidad de llenar una solicitud nueva.

Si usted no está 100% seguro/a de la categoría de asignatura o la asignatura específica, ino hay problema! Puede tomar un tiempo en nuestro sitio de Internet revisando las posibilidades académicas y de carreras (Miracosta.edu/ACP)

Continuar

# Información de la cuenta

## Revise la información de OpenCCC Account

**←** La siguiente información de cuenta se enviará con su solicitud a la universidad. Revise cuidadosamente esta información y cambie cualquier información desactualizada.

## Nombre e identidad

Nombre completo actual Joseph Spartan

Nombre anterior o alternativo

Nombre preferido

#### Número de seguro social

**A** SSN no proporcionado Es importante proporcionar su número de seguro social. Edite su cuenta.

Fecha de nacimiento

## Contacto

Dirección permanente

#### Teléfono principal

Autorizado para mensajes de texto

Segundo teléfono

Correo electrónico

La sección de información sobre su cuenta le da una idea de lo que contiene su cuenta CCCApply (recuerde, es la cuenta que acaba de crear) y le da la oportunidad de editar la información si es que sea necesario).

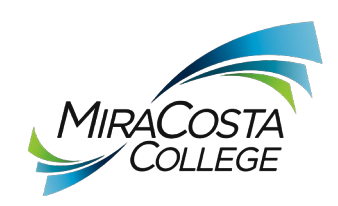

**Editar Cuenta** 

## Información del padre/tutor

Según la ley de California, la calificación para la matrícula de residente se basa en la residencia de sus padres o tutores hasta que tenga 19 años de edad, excepto en ciertas circunstancias especiales. Las siguientes preguntas se utilizarán para determinar si necesita proporcionar o no padre o tutor información a los efectos de determinar la residencia. Su respuesta no afectará su admisión a la universidad.

Seleccione la declaración que se aplica a usted:

- Al menos una de las siguientes afirmaciones es cierta sobre mí. @
	- · Estoy o he estado casado.
	- Estoy legalmente emancipado
	- No tengo un padre o tutor con vida.
	- · Yo estaba en orfanato en cualquier momento después de cumplir 13 años.
	- A partir de agosto 23, 2020, estaré en servicio activo en los servicios armados.
	- · A partir de agosto 23, 2020, habré estado autosuficiente por al menos un año.
- $\odot$  Ninguna de las declaraciones anteriores es cierta sobre mí.  $\odot$

Seleccione la opción que es correcta para usted. Dependiendo de su selección, se le puede pedir que complete información adicional.

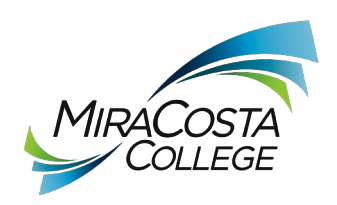

## Dirección postal actual

Mi dirección postal es la misma que la dirección permanente en mi OpenCCC Account arriba

Mi dirección postal actual es fuera de los Estados Unidos @

#### Dirección <sub>®</sub>

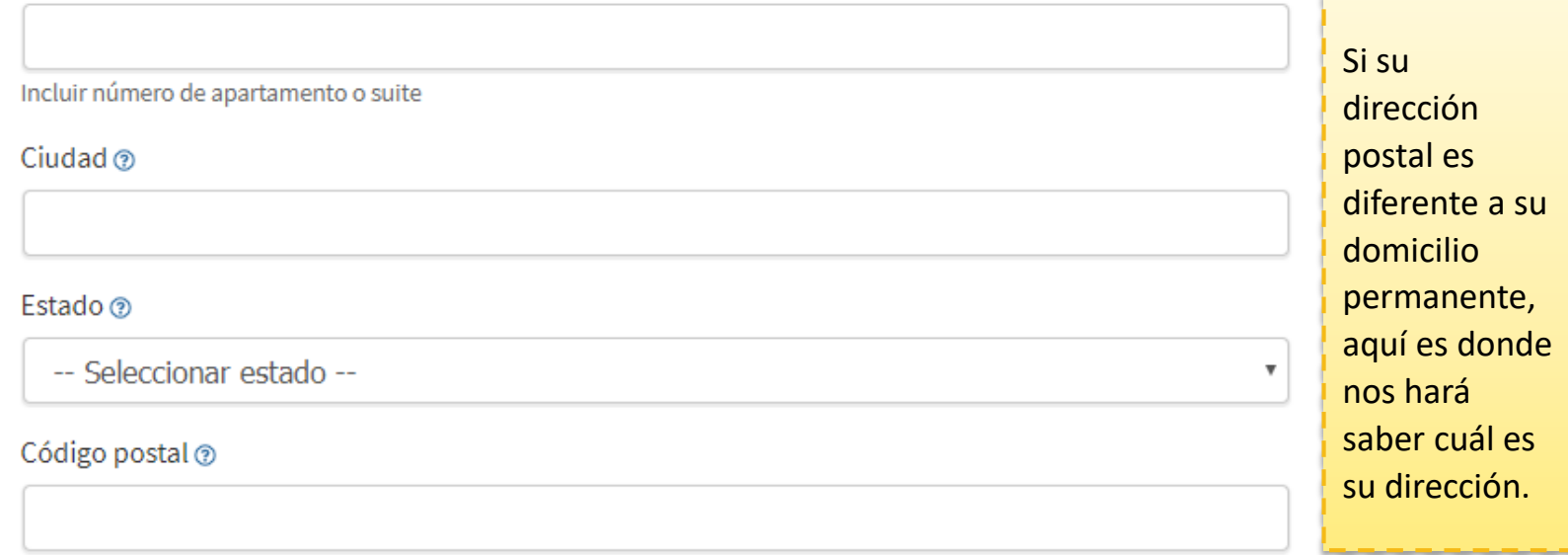

Guardar

Continuar

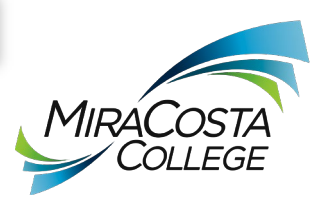

Si su dirección postal es la misma que su domicilio permanente, solamente seleccione la primera caja.

# Educación

Si todavía está cursando la preparatoria, la respuesta que usted seleccionará para la primera pregunta es: "Registrado en preparatoria (o grado inferior) y en el colegio al mismo tiempo".

 $\overline{\mathbf{v}}$ 

## Estado de matrícula universitaria

A partir de agosto 23, 2020, tendré el siguiente estado de matriculación a la universidad: @

- Seleccione el estado de matriculación -

## Educación preparatoria

Nivel de educación preparatoria a partir de agosto 23, 2020 @

- Seleccione el estado de matriculación -

## última escuela preparatoria asistida o

- O Asistí a la preparatoria.
- Fui educado en el hogar en una organización de educación en el hogar registrada.
- Fui educado en casa independientemente.
- O No asistí a la escuela preparatoria ni fui educado en casa.

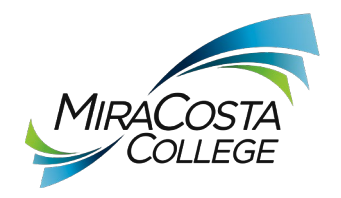

## Información de la transcripción de la escuela preparatoria

El personal de la universidad utiliza esta información para brindar orientación. Sus respuestas no afectarán su admisión a la universidad.

¿Cuál fue su Promedio de preparatoria no ponderado (promedio de calificaciones)? Ingrese un valor entre 0.00 y 4.00. 3

Si todavía está en la escuela preparatoria, ingrese su Promedio acumulativo no ponderado a partir del final del 11.º grado.

¿Cuál fue el curso de inglés más alto que completó en la escuela preparatoria? Es posible que haya aprobado o no el curso, pero permaneció inscrito hasta el final.

-- Seleccionar --

¿Cuál fue curso de matemáticas el más alto que ha completado en la preparatoria? Es posible que haya aprobado o no el curso, pero permaneció inscrito hasta el final.

-- Seleccionar --

Guardar

Continuar

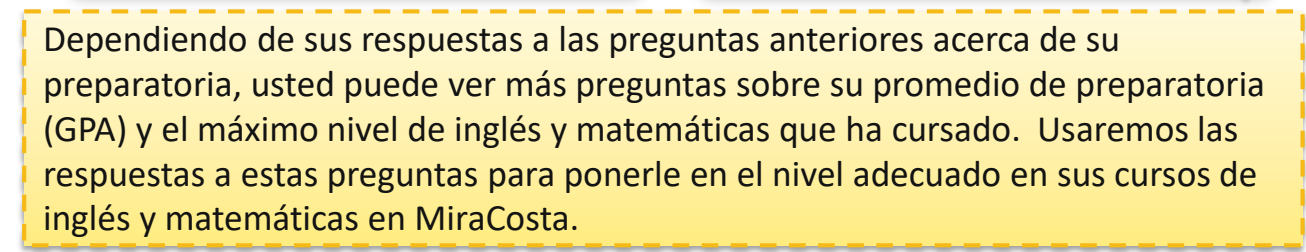

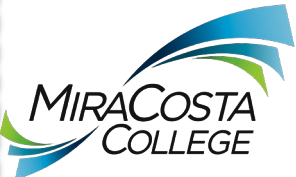

# Ciudadanía/militar

Usted no necesita tener ciudadanía americana para tomar clases en MiraCosta. Si usted es indocumentado/a, ¡puede conectarse a nuestro programa Uprise! Para mayor información, vaya a: miracosta.edu/Uprise.

## Ciudadanía e inmigración

Ciudadanía y estado de inmigración @

- Seleccionar estado -

Esta información se utilizará con fines de admisión y de informes estatales. Sus respuestas se mantendrán privadas y seguras, y no se utilizarán con fines discriminatorios.

## Militares de EE. UU./dependiente de militares

Estado militar de EE. UU. a partir deagosto 23, 2020 @

- Seleccionar estado -

Guardar

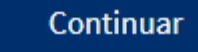

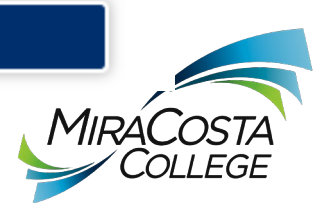

## Residencia

### Residencia de California

; Ha vivido usted en California continuamente desde agosto 23, 2018? @

 $\circ$  Sí  $\circ$  No

#### Actividades fuera del estado

A partir de agosto 23, 2018, ; ha participado en alguna de las siguientes actividades? Marque cada actividad que corresponda.

- Pagué impuestos fuera de California @
- Me registré para votar fuera de California ®
- Declaré residencia en un colegio o universidad fuera de California ®
- Solicité una demanda o divorcio fuera de California ®

### Categorías de residencia especial

En algún momento de los últimos 24 meses, ¿alguna de las siguientes agencias determinó que no tenía hogar?<sup>®</sup>

- · Enlace para personas sin hogar de la escuela preparatoria o distrito escolar
- · Programa de refugio de emergencia o vivienda de transición
- · Director de un centro básico para jóvenes sin hogar o un programa de vivienda de transición

#### $\odot$  Sí $\odot$  No

¿Alguna vez ha estado en cuidado de crianza ordenado por la corte? ®

 $\circ$  Sí  $\circ$  No

Sus respuestas en la parte de Residencia en su solicitud pueden resultar en preguntas adicionales. La solicitud reacciona a sus respuestas y solo hará preguntas sobre su situación específica. Responda a todas las preguntas tan completa y específicamente como sea posible. Esta sección es típicamente una de las secciones que puede tomar más tiempo, así que tome su tiempo y no

se dé por vencido

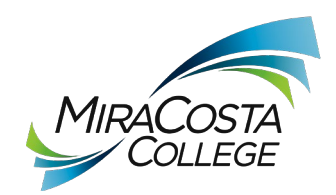

Guardar

#### Necesidades e intereses

Esta información que proporcione en esta página no se utilizará para tomar decisiones de admisión ni con fines discriminatorios.

#### Lenguaje principal

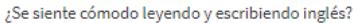

 $\circ$  Sí  $\circ$  No

#### Asistencia financiera

¿Está interesado en recibir información sobre dinero para la universidad?

 $\odot$  Sí $\odot$  No

¿Está recibiendo TANF/CalWORKs, SSI o Asistencia General?

 $\odot$  Sí  $\odot$  No

#### Interés atlético

¿Está interesado en participar en un deporte mientras asiste a la universidad? ®

(Su respuesta no lo obliga de ninguna manera. Para ser elegible para participar en un equipo intercolegial, debe estar inscrito en al menos 12 unidades).

Sí, estoy interesado en uno o más deportes, incluida la posibilidad de jugar en un equipo intercolegial.

Sí, estoy interesado en deportes intramuros o de club, pero no en jugar en un equipo intercolegial. No, no estoy interesado en participar en un deporte (más allá de tomar clases de educación física).

#### Programas y servicios

Verifique los programas y servicios que le interesan. (No todos los campus universitarios ofrecen todos los programas y servicios enumerados).

- Orientación académica/asesoramiento
- Habilidades básicas (lectura, escritura, matemáticas)
- CalWorks
- Planificación de la carrera
- Cuidado de los niños
- Asesoramiento personal
- **DSPS** Programas y servicios para estudiantes discapacitados
- EOPS Programas y servicios de oportunidad extendida
- ESL Inglés como segundo idioma
- Servicios de salud
- Información de vivienda
- Asistencia de empleo
- Clases en línea
- Programa de reingreso (después de 5 años)

Guardar

- Información de becas
- Gobierno de estudiantes
- Pruebas, evaluación, orientación
- Información de la transferencia
- Servicios de tutoría
- Servicios de veteranos

La sección de Necesidades E Intereses se encuentra aquí para que podamos capturar los tipos de actividades y servicios que puede necesitar una vez que sea estudiante. No hay penalización por sus respuestas a las preguntas, y usted siempre es libre de cambiar su respuesta en cualquier momento.

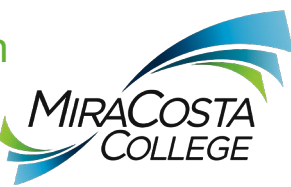

Continuar

## Información demográfica

### Género

Esta información se utilizará para fines de informes estatales y federales. Es opcional y voluntario y no se utilizará con fines discriminatorios. "Género" en este contexto, significa el sexo de una persona, o la identidad de género y la expresión de género, de una persona

#### Género ®

-- Seleccione género --

## Niveles educativos de los padres/tutores

Independientemente de su edad, indique los niveles de educación de padres y/o tutores que lo criaron .

Padre o tutor 1 ®

- Seleccione el nivel de educación -

Padre o tutor 2 ®

- Seleccione el nivel de educación -

Puede ser que usted no esté 100% seguro sobre el nivel de educación de sus padres, pero puede darnos su mejor estimación. Le es requerido a MiraCosta obtener información en esta sección porque queremos asegurarnos de proveer el apoyo necesario que nuestros estudiantes requieren para tener éxito. El Colegio MiraCosta tiene un compromiso expreso a la equidad y la inclusión para sus estudiantes, facultad y personal que son lesbianas, gay, bisexuales, transgénero, queer/cuestionando, intersexuales, y asexuales (LGBTQIA)

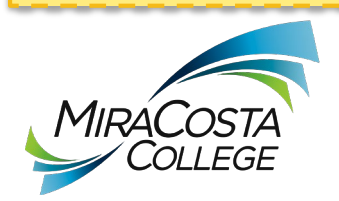

### Raza/Etnia

Según las pautas del Department of Education de los EE. UU., las universidades deben recopilar estos datos de raza y etnia.

Marque la casilla a continuación si se identifica como hispano o latino. Si indica que es hispano o latino, tendrá la opción de seleccionar grupos de ascendencia más específicos.

¿Es hispano o latino?

 $\circ$  Sí  $\circ$  No

Marque todos los grupos étnicos, nacionales y de ascendencia con los que se identifique. Cuando selecciona un grupo étnico principal, tendrá la opción de seleccionar grupos de ascendencia más específicos. Seleccione todas las que correspondan.

Asiático

Indio americano o nativo de Alaska

Negro o afroamericano

Nativo de Hawái u otra isla del Pacífico

■ Medio Oriente o áfrica del Norte

**Blanco** 

Sus respuestas a las preguntas sobre Raza/Etnicidad puede dar la señal a la solicitud de proporcionar 'subcategorías adicionales". Por favor, siéntase libre de seleccionar todas las que se apliquen.

Guardar

Continuar

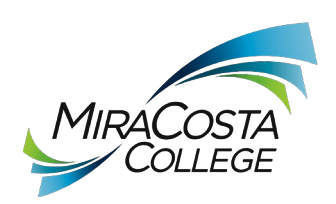

A MiraCosta College le gustaría recopilar información adicional sobre su solicitud a la universidad.

## Ingresos del hogar

¿Cuál es el ingreso de su hogar?

-- Seleccionar --

MiraCosta College ofrece una variedad de cursos. Seleccione el tipo de inscripción de admisión adecuado. Si usted está interesado en todos los programas puede elegir las tres opciones.

- Cursos de Crédito Universitario: Los cursos de Créditos Universitarios están diseñados para cumplir con los requisitos de títulos de dos y cuatro años, certificados, preparación o avance de empleo, y habilidades básicas y se basan en la matrícula para determinar el pago.
- Educación Continua: Los cursos de Educación Continua son cursos sin crédito y sin matrícula para adultos que se ofrecen en las siguientes áreas: Cursos para Adultos Mayores, Adultos con Discapacidades, Ciudadanía, Inglés como Segundo Idioma, Preparación para el examen de GED, Salud Y Seguridad, Crianza, y Preparación Vocacional para la Fuerza Laboral a corto plazo.
- Escuela Secundaria para Adultos: Los cursos de La Escuela Secundaria para Adultos son gratuitos y se pueden tomar para obtener un diploma de escuela secundaria o para repasar y mejorar las habilidades de lectura, escritura o matemáticas.

Las tres opciones para solicitudes en esta sección pueden ser confusas para los estudiantes. Muchos estudiantes quisieran seleccionar la primera opción de "Cursos acreditados por el Colegio", pero si desea tomar clases a través de Educación Continua, usted puede seleccionar uno de los presentados abajo. Los cursos de Educación Continua y Escuela Secundaria son los que típicamente se dan en el

Centro de Educación Comunitaria en Mission Avenue.

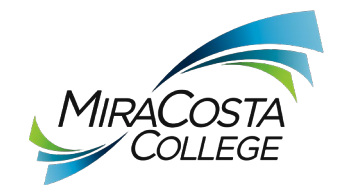

¡Está bien si quiere seleccionar las tres opciones si no está seguro/a!

## Número de Identificación del Estudiante

Si ya tiene un número de identificación como estudiante en MiraCosta College, escríbalo aquí. Omita la pregunta si no lo sabe.

## Información del Directorio

MiraCosta College puede divulgar información de directorio sin consentimiento por escrito a menos que usted haya aconsejado al Colegio de lo contrario. Para obtener más detalles y una lista de los elementos designados como Información de directorio, consulte la página web de la oficia de Admisiones y Registros/Información de Inscripción y Pólizas. Si no desea que la Universidad divulgue información del directorio, seleccione NO.

 $@$  Sí $@$  No

Guardar

Continuar

Si usted ha sido un estudiante en el Colegio MiraCosta y sabe su número de identificación (lo llamamos SURF ID y es una W mayúscula seguida de 7 dígitos), lo puede poner aquí.

Si no recuerda su número de identificación, no importa; podemos hacer coincidir su solicitud con su número de identificación cuando procesemos su solicitud.

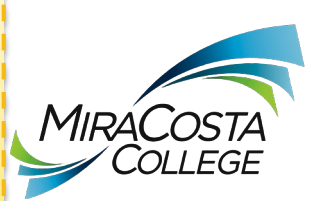

### Revise sus respuestas

Guardar como PDF

No es mala idea guardar su solicitud en formato PDF si le es posible.

Le recomendamos que revise sus respuestas para asegurarse de haber proporcionado información completa y precisa.

Revisar Mi Solicitud

### Solicitud de consentimiento para divulgar información

Autorizo a Chancellor's Office, California Community Colleges, y a los colegios comunitarios a los que asisto para divulgar la información personal necesaria contenida en mis registros educativos, incluido mi número de seguro social, para los fines que se describen a continuación. Para obtener más información sobre cómo se almacena y utiliza su información personal, consulte el Política de privacidad. ®

- A agencias federales o estatales para evaluar programas administrados conjuntamente o para cumplir con los requisitos de informes;
- · A los servicios de comparación de datos para medir el éxito de los estudiantes en la transferencia a colegios o universidades de cuatro años.
- · A colegios, universidades o agencias gubernamentales para promover el alcance a los estudiantes y mejorar la transferencia.
- · A la Comisión de Ayuda Estudiantil de California para facilitar la concesión de ayuda financiera; y
- A las organizaciones o agencias que asisten a Chancellors Office o a los colegios comunitarios a los que asiste con investigación y análisis.

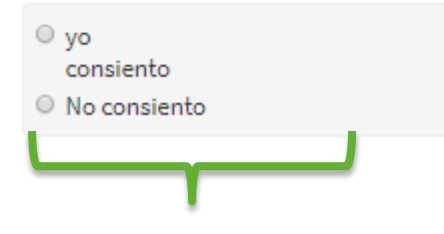

Es buena idea leer sobre el **Consentimiento** para Revelar información antes de tomar una decisión acerca de consentir o no en revelar información

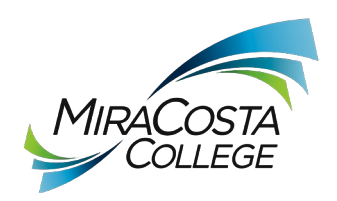

**<sup>30</sup>** marque uno

Está a punto de enviar su solicitud a MiraCosta College. NO se pueden realizar CAMBIOS en su solicitud una vez que se envía.

La ley del estado de California\* le permite enviar su solicitud y la información de residencia en línea con una verificación de firma electrónica. Su finalización de esta página proporcionará la verificación necesaria para el envío electrónico. La seguridad y la privacidad de la información en su solicitud presentada están protegidas como se describe en la Política de Privacidad de CCCApply.

\* Sección 54300 del subcapítulo 4.5 del capítulo 5 de la división 6 del título 5 del Code of Regulations de California.

Al marcar aquí, yo, Joseph Spartan, declaro que: 3

- · Toda la información en esta solicitud me pertenece.
- · Bajo pena de perjurio, las declaraciones y la información presentada en esta solicitud de admisión en línea son verdaderas y correctas.
- · Entiendo que la falsificación, la retención de datos pertinentes o la falta de notificación de cambios en la residencia pueden resultar en una acción del Distrito.
- · Entiendo que todos los materiales y la información presentada por mí para fines de admisión se convierten en propiedad de MiraCosta College.

Al marcar aquí, yo, Joseph Spartan, reconozco que comprendo que: ?

- · Los programas de ayuda financiera federales y estatales están disponibles y pueden incluir ayuda en forma de subvenciones, estudio de trabajo y/o préstamos estudiantiles disponibles. Soy consciente de que puedo solicitar asistencia hasta el costo total de mi educación, incluidas las tarifas de matriculación, libros y suministros, transporte y gastos de alojamiento y comida.
- · Puedo solicitar asistencia financiera si estoy inscrito en un programa de estudio elegible (certificado, título de asociado o transferencia), y puedo recibir ayuda si califica, independientemente de si estoy inscrito a tiempo completo o parcial.
- · La información sobre el programa de ayuda financiera y la asistencia para la solicitud están disponibles en la Financial Aid Office de la universidad. La solicitud también está disponible en línea.

Nota: CCCApply proporcionará enlaces a información y solicitudes de ayuda financiera después de que envíe esta solicitud. También puede encontrar información sobre ayuda financiera en www.icanaffordcollege.com y en la mayoría de los sitios web de universidades.

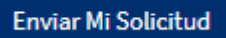

Le recomendamos que lean la información porque es jsuper importante! Le será requerido marcar las dos cajas siguientes antes de hacer clic en el botón de "Enviar Mi Solicitud."

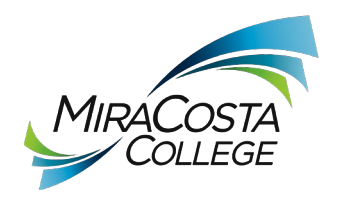

## **¡Buen trabajo, Joe!**

Su solicitud fue enviada

## **Confirmación**

Joe, tu solicitud de admisión ha sido enviada a MiraCosta CollegeYour application was submitted

Name **Joe Spartan CCCID** College **MiraCosta College** Email Date & Time Confirmation # **15543523**

Term **Fall 2020 – MiraCosta College**

¡Felicitaciones! Su solicitud para ser parte de nuestra familia Espartana está completa. ¡Buen trabajo!

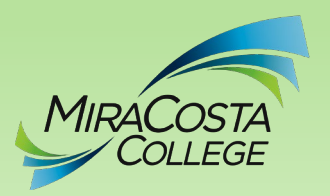

Si escoge hacer clic en "Continúe," se le llevará a una breve encuesta acerca de su experiencia con el proceso de esta solicitud y se le proveerá con algunos enlaces a recursos que le pueden ser útiles. Una vez que termine, haga clic en "Salir & Terminar."

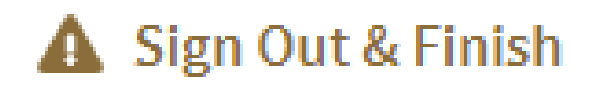

vser window or tab will not

Sign Out & Finish

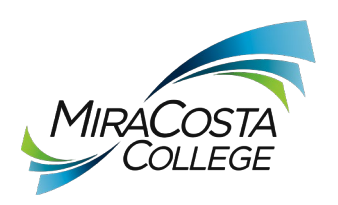

ij Felicidades!! Usted ha aplicado con éxito para ser estudiante en MiraCosta College.

**Una vez que su solicitud haya sido procesada, recibirá un correo electrónico explicando todos los pasos necesarios para ser un estudiante exitoso. Esto generalmente toma aproximadamente 48 horas. Esté atento al correo electrónico y léalo detalladamente. Si tiene alguna pregunta adicional, no dude en comunicarse con Admisiones y Registros al 760.795.6620.**

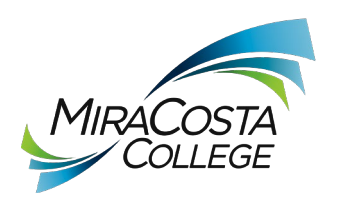